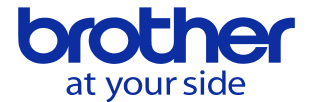

## **NC装置 (CNC-D00) から出力したPLCプログラムを編集したい**

PLC Programming software D00 EDITORのプロジェクトのインポート機能を 用いることで編集可能です。

①NC装置から出力したファイル (PLCPRJ.bpp) をPCに保存します。

②<PLC PROGRAMMING SOFTWARE>を起動します。

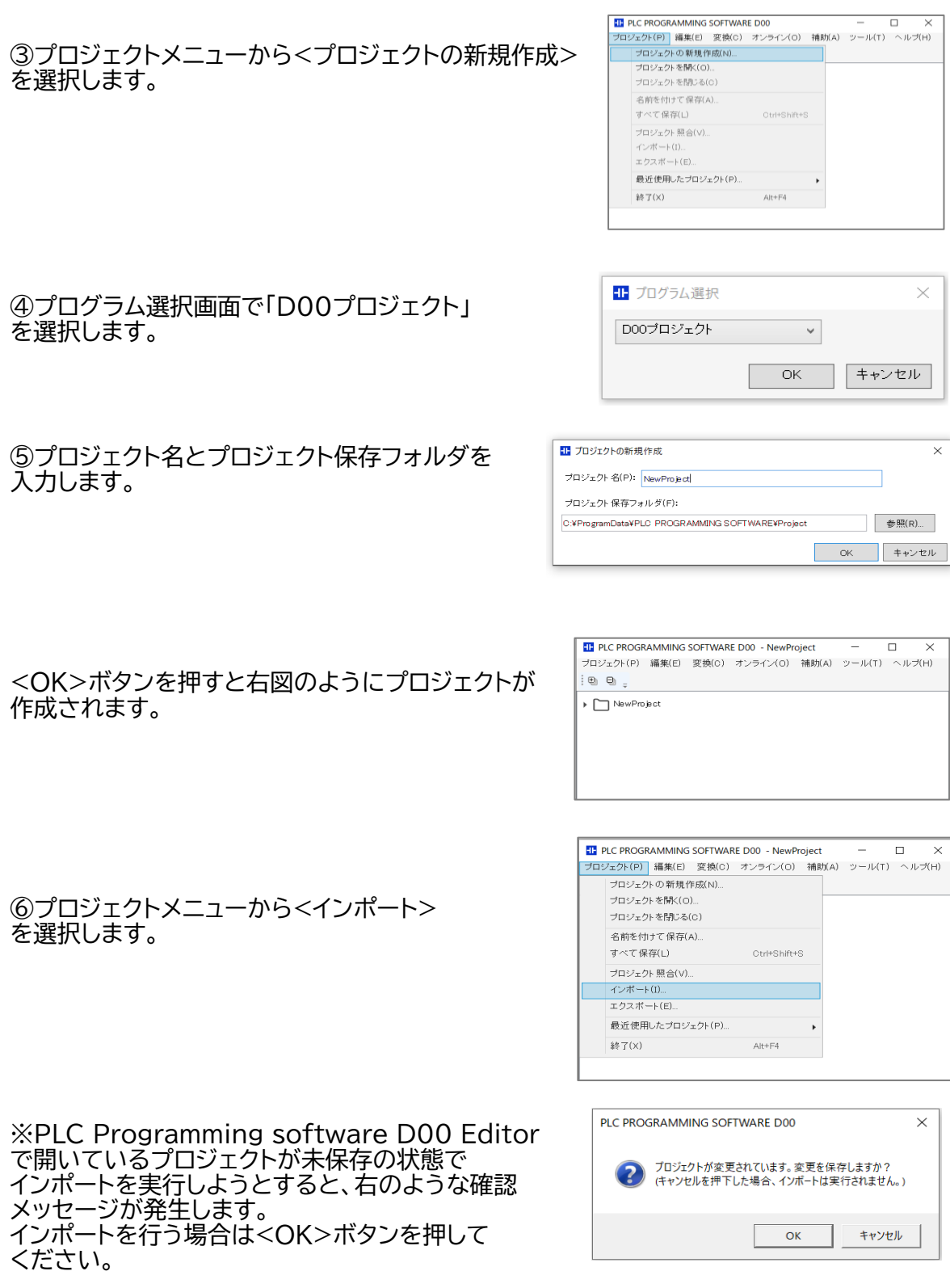

**© 2024 Brother Industries, Ltd. All rights reserved.** 

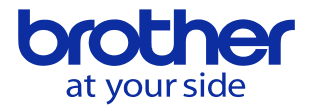

⑦インポートファイルを (PLCPRJ.bpp) を選択し、<実行>ボタンを押します。

インポートが完了すると完了メッセージが 表示されます。

⑧新規作成したプロジェクト内に、PLCPRJ.bppが インポートされるので、ファイルをダブルクリックで 開いて編集することが可能です。

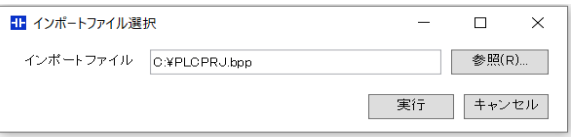

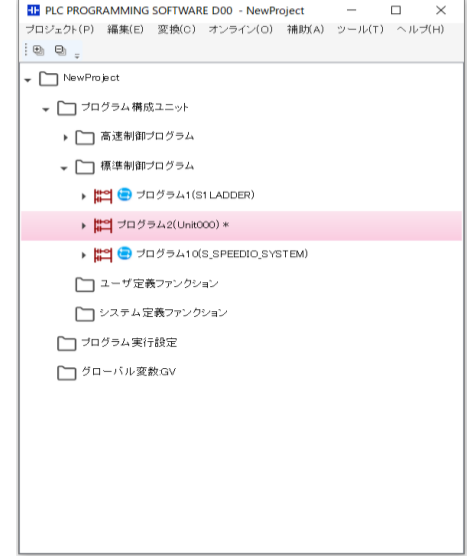